УТВЕРЖДАЮ

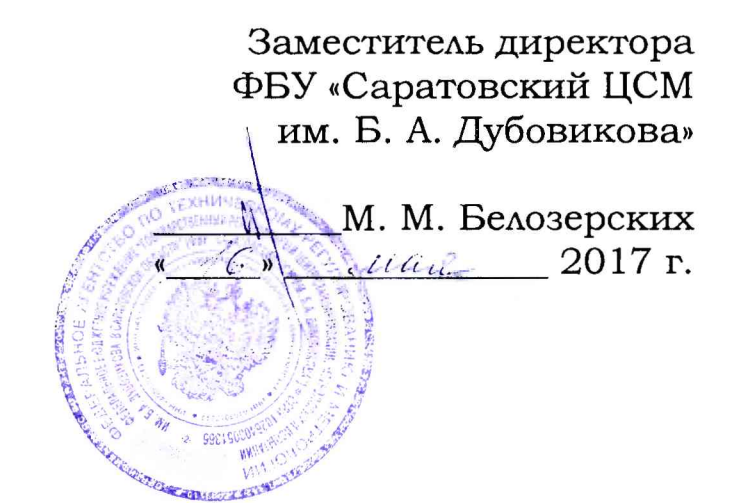

## **УСТАНОВКИ ДИНАМИЧЕСКОГО НАГРУЖЕНИЯ «ПРОГИБОМЕР FWD-RDT»**

**М етодика поверки МП РДТ 810-2016**

Настоящая методика поверки распространяется на установки динамического нагружения «Прогибомер FWD-RDT» (далее по тексту - прогибомер, или FWD), изготовленные ОАО «СНПЦ «РОСДОРТЕХ» (Россия), и устанавливает методику первичной и периодической поверки.

Интервал между поверками - 1 год.

*1 Операции поверки*

При проведении поверки должны выполняться следующие операции:

- внешний осмотр  $(7.1)$ ;

- опробование (7.2);

- идентификация программного обеспечения (7.3);

- определение относительной погрешности измерений прилагаемой нагрузки (7.4);

- определение приведенной к верхнему пределу диапазона измерений погрешности измерений упругого прогиба (7.5).

*2 Средства поверки*

При проведении поверки должны быть применены следующие средства:

динамометр сжатия, класс точности 2 по ГОСТ Р 55223-2012, диапазон измерений от 10 до 100 кН;

измеритель лазерный триангуляционный РФ603 с диапазоном измерений 10 мм, с допускаемой приведенной погрешностью не более ± 0,25 %, с частотой измерений не менее 2 кГц;

- пресс-стенд РДТ 698.93.00.000;

- стенд имитации прогиба РДТ 698.90.00.000.

*Примечание 1 - Допускается применять другие средства поверки, обеспечивающие определение метрологических характеристик с точностью, удовлетворяющей требованиям настоящей методики поверки.*

*3 Требования к квалификации поверителей* 

Перед проведением поверки необходимо ознакомиться с Руководством пользователя ПО и Руководством по эксплуатации на прогибомер.

#### *4 Требования безопасности*

При проведении поверки по пунктам 7.2.2 - 7.2.5 запрещается касаться узлов силовой части прогибомера FWD.

*5 Условия поверки*

При проведении поверки должны соблюдаться следующие нормальные условия:

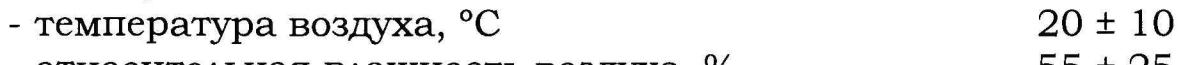

- относительная влажность воздуха,  $\%$  55 ± 25

#### *6 Подготовка к поверке*

6.1 Если прогибомер перед поверкой находился в условиях, отличающихся от требований п.5, необходимо его выдержать в помещении, где будет проводиться поверка, не менее двух часов.

6.2 Присоединить прогибомер к тягово-сцепному устройству ПЛ. Подсоединить электрический кабель FWD к разъему на заднем борту ПЛ.

#### 7 *Проведение поверки*

7.1 Внешний осмотр

При проведении внешнего осмотра должно быть установлено:

- соответствие комплектности;
- соответствие маркировки;
- целостность соединительных кабелей;
- отсутствие механических повреждений узлов FWD;
- надёжность крепления составных частей FWD.

### 7.2 Опробование

7.2.1 Подготовить и включить БК, запустив соответствующую программу измерений. Включить питание прогибомера. Дальнейшие действия с FWD осуществить сначала с блока управления (БУ), а потом с рабочего места оператора, управляя соответствующими пиктограммами на дисплее БК. Все действия производить строго в соответствии с требованиями пунктов 1.4.1, 1.4.2 и 1.4.3 руководства по эксплуатации РЭ РДТ 810-2016.

7.2.2 Перевести прогибомер из транспортного положения в рабочее. Для этого необходимо освободить груз от фиксаторов и опустить на поверхность штамп. Убедиться, что поверхность покрытия под штампом и балкой с датчиками чистая, ровная, без посторонних предметов и трещин.

7.2.3 Перевести БУ в режим измерений. Нажать кнопку "КАРЕТКА  $\downarrow$ ". Каретка с магнитом должна опуститься, захватить груз и вместе с грузом начать подниматься. В процессе подъема на заданной высоте груз должен освободиться от магнита, упасть вниз и, после нескольких ударов, успокоиться на штампе.

7.2.4 Перевести FWD из рабочего положения в транспортное. При нажатии кнопки "СТОП" на БУ любое движение рабочих органов должно прекращаться.

7.2.5 Осуществить действия по пунктам 7.2.2 - 7.2.4 управляя прогибомером с рабочего места оператора, и контролируя работу FWD по изображению с выносной видеокамеры.

7.3 Идентификация программного обеспечения (ПО)

7.3.1 Проверку идентификационных данных ПО прогибомера проводят при включении БК и запуске ПО.

7.3.2 Проверку осуществляют руководствуясь описанием процедуры, изложенном в разделе 1.4 «Идентификация ПО» документа РП РДТ 810-2017 «Программный комплекс «RDT-Line. Упругий прогиб». Руководство пользователя.

7.3.3 Полученные при проверке идентификационные данные (признаки) должны соответствовать указанным в таблице А. 1 Приложения А.

7.4 Определение относительной погрешности измерений прилагаемой нагрузки

7.4.1 Снять датчик силы со штампа прогибомера. Установить и закрепить датчик силы в пресс-стенде РДТ 698.93.00.000 между домкратом и динамометром. Подключить кабель датчика силы к FWD. Включить питание прогибомера.

*Примечание 2 - Допускается проводить поверку, не снимая* датчик силы со штампа прогибомера. Для этого пресс-стенд собирают *вокруг штампа с датчиком силы таким образом, чтобы домкрат располагался под штампом прогибомера.*

7.4.2 Создавая давление домкратом, задать значение нагрузки по динамометру равное 70 кН. Выдержать динамометр и датчик силы под нагрузкой от 3 до 5 минут. Снять нагрузку и разъединить сопрягающиеся элементы в пресс-стенде.

7.4.3 Создавая давление домкратом, задать значение нагрузки по динамометру равное 25,0 кН. По дисплею БК снять измеренное датчиком силы прогибомера значение нагрузки, и записать в таблицу 1.

*Примечание 3 - При задании нагрузки допускается вариация установленных значений динамометра в пределах F, ± 0 , 5 %.*

7.4.4 Выполнить действия по пункту 7.4.3 для всех значений *F,* из таблицы 1. Снять нагрузку и разъединить сопрягающиеся элементы в пресс-стенде. Рассчитать по формуле 1 величину относительной погрешности измерений *Sf,* для каждого установленного значения нагрузки по динамометру из таблицы 1.

 $\delta_{Fi} = ((P_i - F_j) / F_j) \cdot 100 \%$  (1)

7.4.5 Выполнить действия по пунктам 7.4.3 и 7.4.4 еще 2 раза.

7.4.6 Относительная погрешность измерений прилагаемой нагрузки *Sfi* для каждого из установленных значений нагрузки *Fj* не должна превышать  $\pm 2$  %.

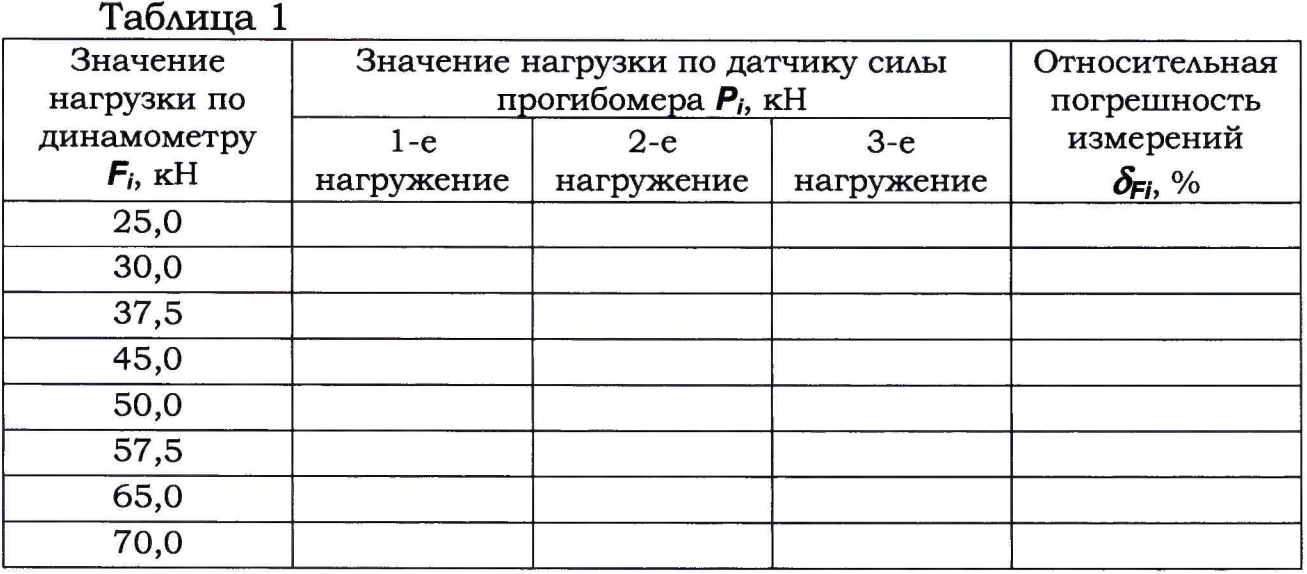

7.5 Определение приведенной к верхнему пределу диапазона измерений погрешности измерений упругого прогиба

7.5.1 Снять датчик измерений прогиба (ДИП) со штампа прогибомера. Закрепить ДИП на стенде имитации прогиба согласно рисунка 1. Подключить кабель ДИП к FWD. Включить питание прогибомера.

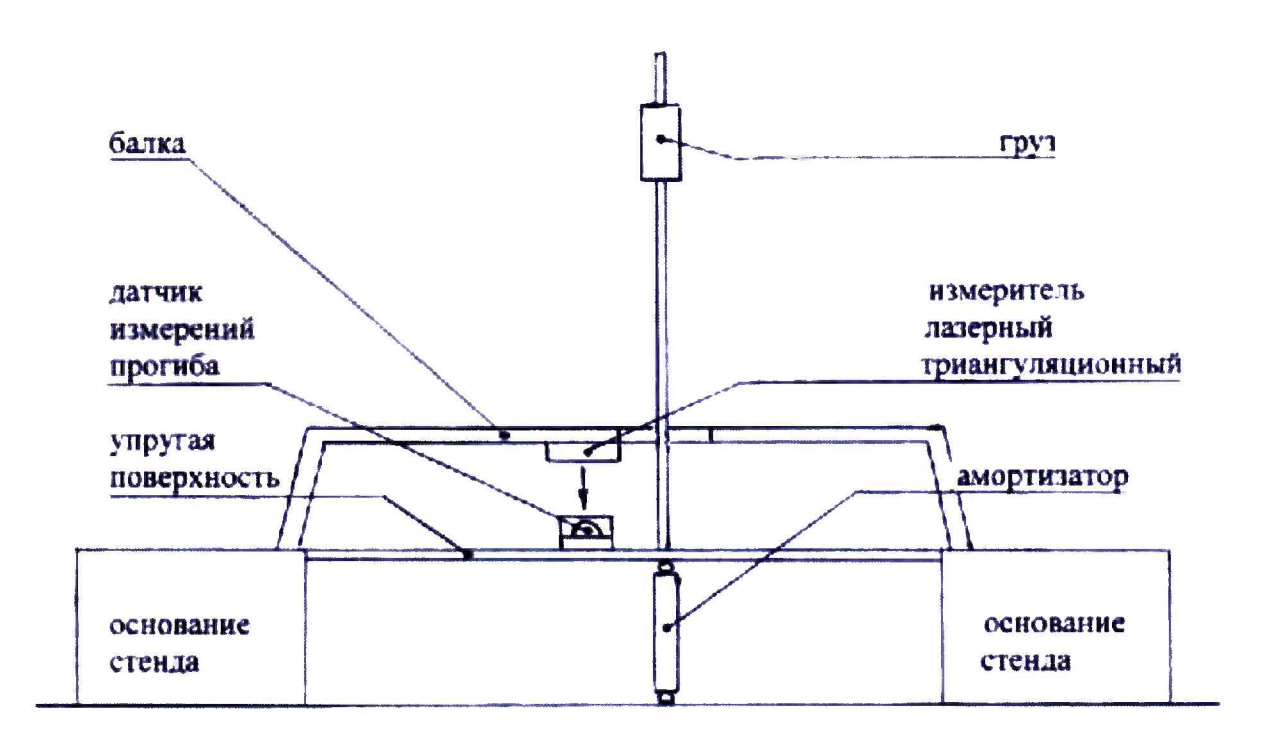

Рисунок 1 - Схема стенда имитации прогиба

7.5.2 Поднять сбросить груз стенда,  $\mathbf H$  $\mathbf c$ высоты, соответствующей прогибу упругой поверхности стенда Y<sub>i</sub>  $\, {\bf B}$ пределах от 0,1 до 0,5 мм. Записать в таблицу 2, и сравнить измерителя лазерного показания  $Y_{cm}$ триангуляционного  $\mathbf{C}$ показаниями  $Y_{\partial}$  датчика измерений прогиба, выведенному на дисплей БК.

7.5.3 Рассчитать приведенную погрешность Упр измерений упругого прогиба по формуле 2:

$$
\mathbf{y}_{np} = ((\mathbf{Y}_o - \mathbf{Y}_{cm}) / 3, 0) \cdot 100 \, \%
$$
 (2)

где 3,0 - нормирующее значение (верхний предел диапазона измерений).

7.5.4 Повторить действия по пунктам 7.5.2 и 7.5.3 не менее четырех раз.

Провести действия по пунктам 7.5.2 - 7.5.4  $7.5.5$  $\bf{B}$ соответствии с таблицей 2 через каждые 0,5 мм на всем диапазоне измерений от 0,1 до 3,0 мм.

7.5.6 Приведенная к верхнему пределу диапазона измерений погрешность измерений упругого прогиба  $\chi_{np}$  для любых значений  $Y_i$  не должна превышать  $\pm 2$  %.

7.5.7 Если требования одного из пунктов 7.4.6 или 7.5.6 не выполняются, прогибомер признают непригодным к применению.

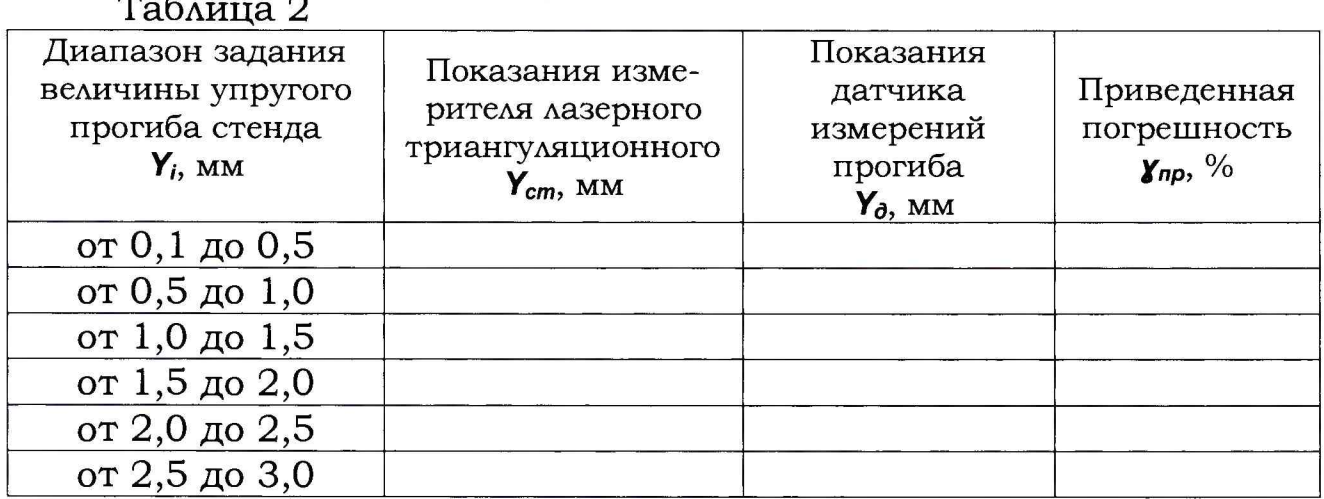

8 Оформление результатов поверки

8.1 При положительных результатах первичной (периодической) поверки прогибомера оформляют свидетельство о поверке.

При отрицательных результатах поверки прогибомер к 8.2 эксплуатации не допускают и выдают извещение о непригодности к применению с указанием причин непригодности.

# **Приложение А (обязательное)**

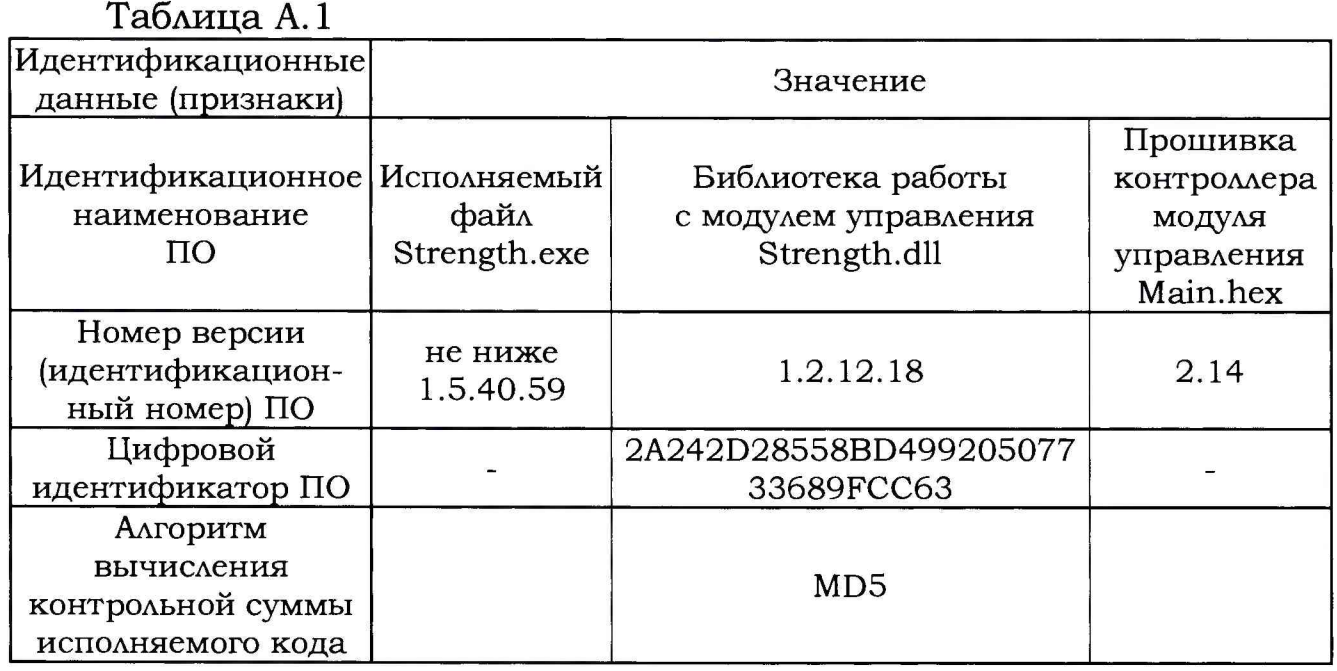

# Приложение Б (справочное)

В настоящей методике поверки приняты следующие обозначения и сокращения:

- **БК бортовой компьютер;**
- **БУ блок управления;**
- **ДИП датчик измерений прогиба;**
- **ПА передвижная лаборатория;**
- **ПО программное обеспечение;**
- **СИ средство измерений;**
- **ТС транспортное средство;**
- **FWD установка динамического нагружения "Прогибомер FWD-RDT**